### UNIXの基本的な使い方

コンピュータリテラシ 2016年4月19日 建部修見

## UNIXについて

- 1969年にAT&Tベル研Ken ThompsonがPDP-7に アセンブラで開発
	- Multicsの失敗を教訓に小さなOS
- 70年前半にC言語をベル研Dennis Ritchie開発
- 1973年にC言語で書き直し(UNIX Version 4)
- 1979年UNIX Version 7(K&R C言語)
- System V, 4.X BSD, XENIX
- Linux, Mac OS X, \*BSD, OpenSolaris, AIX

## UNIXの思想

- UNIXは単なるOSではなくプログラミングの思 想
- 既存のプログラムを組み合わせてより役に立 つプログラムを作成する
- スモール・イズ・ビューティフル
- 10%の労力で問題の90%を解決する
- 迷ったらとにかく一番単純な方法を選ぶ

### UNIXの特徴

- マルチユーザ
	- 複数のユーザが利用することができる
	- login, logoutが必要
- マルチタスク
	- タイムシェアリング(時分割)で複数タスクを実行
- ポータブル

– C言語で記述され移植が容易

• 他にもたくさんありますが後々

端末

• 端末とは入出力装置

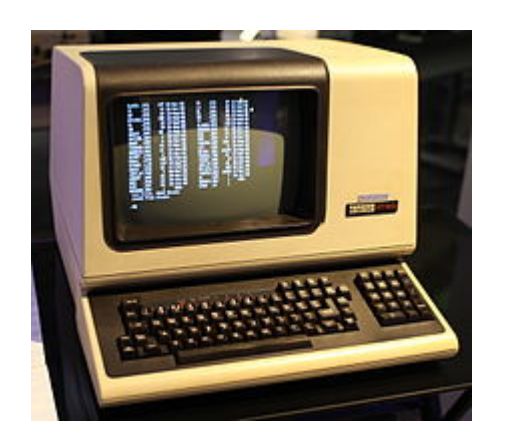

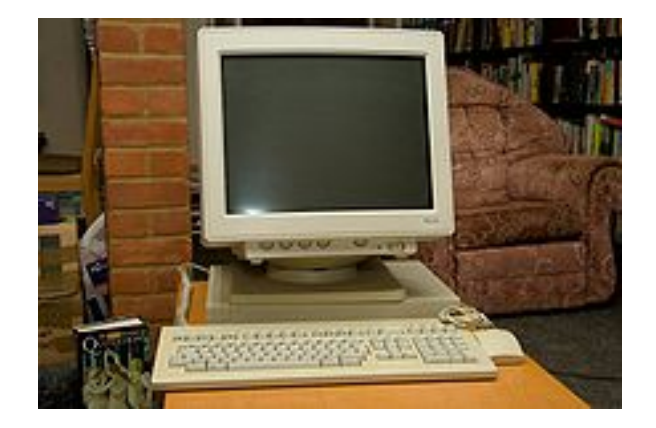

DEC VT100端末 (Wikipediaより)  $1978\sim$ 

NCD-88k X端末 (Wikipediaより) 1990年初頭

– スマートフォン、タブレット – ウェアラブル端末

端末エミュレータ

- GUI上でテキスト端末(キャラクタ端末)を模擬
	- iTermを起動すると以下のようなプロンプトが現れ る
	- abelia01: ~ tatebe\$
	- コマンド入力待ち
	- 入力を待っているプロセス(実行中のアプリケー ション)はbash(シェル)
	- メニューバーiTerm→Preferences→Profile→Textで フォントと大きさを変更可

### date, cal

• dateコマンド – 日付を表示 \$ date Mon Apr 11 17:05:28 JST 2016

• calコマンド – カレンダー表示 \$ cal

 April 2016 Su Mo Tu We Th Fr Sa 1 2 3 4 5 6 7 8 9 10 11 12 13 14 15 16 17 18 19 20 21 22 23 24 25 26 27 28 29 30

#### whoami, who am i

- whoamiコマンド 実行ユーザIDの表示
- \$ whoami

tatebe

• who am Iコマンド(実際はam Iはオプション) \$ who am I tatebe ttys000 Apr 11 17:05 (fw1.ccs.tsukuba.ac.jp)

#### who, w

• whoコマンド – loginしているユーザの表示

#### \$ who

tatebe ttys000 Apr 11 17:05 (fw1.ccs.tsukuba.ac.jp)

#### • wコマンド – loginしているユーザと実行プロセ スの表示

#### \$ w

12:20 up 8 days, 2:16, 2 users, load averages: 1.31 1.18 1.20 USER TTY FROM LOGIN@ IDLE WHAT tatebe s000 fw1.ccs.tsukuba. 11:34 - w tatebe  $s001$  fw1.ccs.tsukuba. 12:19 - lv

## id, finger

• idコマンド – ユーザのIDを表示

\$ id

uid=1090(tatebe) gid=510(prof) groups=510(prof), $\ldots$ 

#### • fingerコマンド – ユーザ情報を表示

#### \$ finger tatebe Login: tatebe Name: Osamu TATEBE Directory: /home/prof/tatebe Shell: /bin/bash On since Mon Apr 11 17:05 (JST) on ttys000 from fw1.ccs.tsukuba.ac.jp No Mail. No Plan.

#### uname

#### • unameコマンド – OS名の表示

#### \$ uname

Darwin

\$ uname -a

Darwin abelia01.coins.tsukuba.ac.jp 13.4.0 Darwin Kernel Version 13.4.0: Mon Jan 11 18:17:34 PST 2016; root:xnu-2422.115.15~1/RELEASE\_X86\_64 x86\_64

#### hostname, host

- hostnameコマンド ホスト名表示
- \$ hostname

abelia01.coins.tsukuba.ac.jp

• hostコマンド – ホストのIPアドレスを表示

\$ host abelia01.coins.tsukuba.ac.jp abelia01. coins. tsukuba. ac. jp has address 130.158.86.1

#### df

#### • dfコマンド – ストレージ利用情報  $s$  df  $-k$

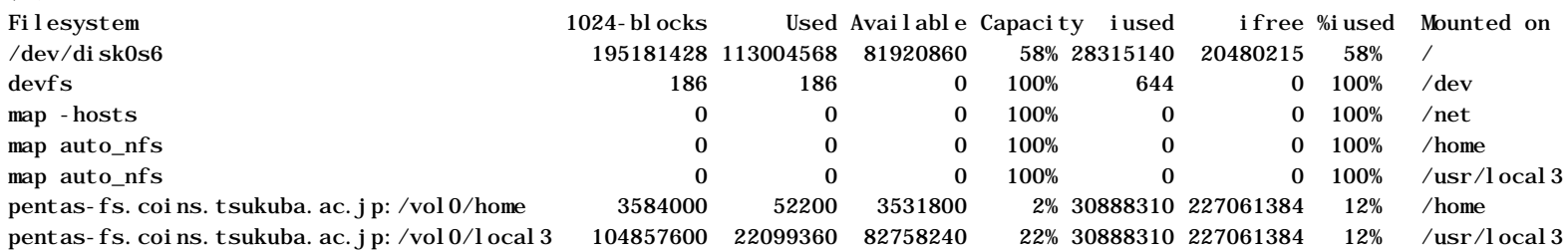

#### bc

#### • bcコマンド – 計算機

 $s$  bc  $-1$ bc 1.06 Copyright 1991-1994, 1997, 1998, 2000 Free Software Foundation, Inc. This is free software with ABSOLUTELY NO WARRANTY. For details type `warranty'.

 $(3+5)/3$ 

2.66666666666666666666

 $2^{\wedge}10$ 

1024

# Ctrl-dで終了

#### leave

- leaveコマンド 出発時間を知らせる
- \$ date

Tue Apr 12 11:27:48 JST 2016

 $S \text{ leave } 1130$   $\#11:30$ 

Alarm set for Tue Apr 12 11:30:00 JST 2016. (pid 30669)

\$ Just one more minute!

Time to leave!

\$ date

Tue Apr 12 11:30:07 JST 2016

\$ logout #logoutしないとleaveプロセスは終了しない

### mail

- mailコマンド 電子メールを送信/受信する
- \$ mail tatebe@cs.tsukuba.ac.jp

Subject: test

test

- EOT #ここでCtrl-dを押す
	- 上記を実行すると私にメールが届くのでやらないこと

\$ mail

No mail for tatebe

## コントロールシーケンス

- Ctrl-f 一文字右へ移動
- Ctrl-b 一文字左へ移動
- Ctrl-a 行先頭に移動
- Ctrl-e 行末に移動
- Ctrl-k 行末まで削除
- Ctrl-u 行先頭まで削除
- Ctrl-y 削除した文字列を挿入
- Ctrl-p 直前に実行したコマンド表示
- Ctrl-n 直後に実行したコマンド表示
- Ctrl-r 以前に実行したコマンドを検索

## history

- historyコマンド
	- コマンドヒストリーの表示
	- 単体のプログラムではなくシェルのbuiltinコマンド
- !500
	- 500番目に実行したコマンドを再実行 – これもbuiltin

## man (1)

- manコマンド マニュアルページ参照
- \$ man who
	- スペースで次のページ、bで前のページ、qで終了
- \$ man 1 who
- # 1 はマニュアルのセクション番号
- 1. コマンド
- 2. システムコール
- 3. ライブラリ関数
- 4. デバイス
- 5. ファイルフォーマット
- 8. システム管理

## man (2)

• キーワードでのマニュアルページ検索

#### \$ man –k who (or apropos who)

Net::LDAP::Extension::WhoAmI(3pm) - LDAP "Who am I?" Operation

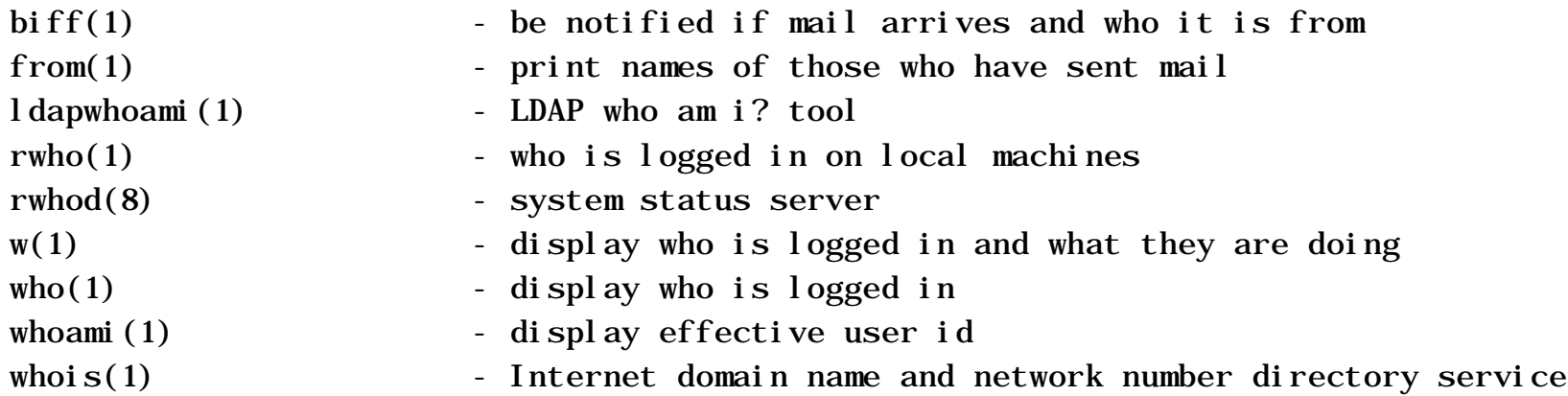

#### ()内はマニュアルのセクション番号

whoisってなんだ?

### whois

- whois Internet domain name and network number directory service
- \$ whois tsukuba.ac.jp

```
...
Domain Information: [ドメイン情報]
a. [ドメイン名] TSUKUBA.AC.JP
e. [そしきめい] ろんだだいがく
f. [組織名] 筑波大学
...
[最終更新] 2016/04/01 01:11:30 (JST)
$ whois 130.158.0.0 
...
inetnum: 130.158.0.0 - 130.158.255.255
netname: UTINS
country: JP
descr: University of Tsukuba
...
```
## コマンドの組み合わせ(1)

- wcコマンド (標準入力の)行数、ワード数、文字数 を数える
- コマンドの出力をwcの入力に渡すために | (パイプ) を用いる
- whoのマニュアルページの行数、ワード数、文字数 を数える例
- \$ **man who | wc**
	- 66 273 2281

# コマンドの組み合わせ(2)

- コマンドの出力をファイルに出力するためには > (リ ダイレクト)を用いる
- whoのマニュアルページをファイルwho.txtに保存
- \$ **man who > who.txt**

#### exit, logout

- exitコマンド シェルを終了(してlogout) – これもbuiltin
- logoutコマンド logoutする – これもbuiltin

他のマシンにlogin

#### • sshコマンド – 遠隔ログインプログラム

abelia $01:~$  tatebes ssh abelia $03$ The authenticity of host 'abelia03 (130.158.86.3)' can't be established. RSA key fingerprint is b1:fd:5f:a5:28:00:5a:f6:5c:af:c2:a9:c9:f2:e9:fb. Are you sure you want to continue connecting  $(yes/no)?$  yes Warning: Permanently added 'abelia03, 130.158.86.3' (RSA) to the list of known hosts.

Password: パスワードスカ abelia03: $\sim$  tatebe\$ logout Connection to abelia03 closed.

abelia01: $\sim$  tatebe\$ ssh abelia03 date Password: パスワードスカ Mon Apr 18 19:22:12 JST 2016 abelia $01:~$  tatebes

初めて接続するホストはfingerprint の確認がある。yesと入力する と.ssh/known\_hostsに追加される。二 度目からは表示されない

# 毎回パスワードが必要?

• 秘密鍵、公開鍵のペアを作成する \$ ssh-keygen -t rsa Generating public/private rsa key pair. Enter file in which to save the key (/home/prof/tatebe/.ssh/id\_rsa): Enter passphrase (empty for no passphrase): パスフレーズ入力 Enter same passphrase again: パスフレーズ入力 Your identification has been saved in /home/prof/tatebe/.ssh/id\_rsa. Your public key has been saved in /home/prof/tatebe/.ssh/id\_rsa.pub. The key fingerprint is: 93:82:5d:b7:a0:3e:fa:91:da:f7:8b:53:1f:2c:c8:f2 tatebe@abelia01.coins.tsukuba.ac.jp The key's randomart image is: +--[ RSA 2048]----+ | | ... 公開鍵を認可済鍵リストに登録 秘密鍵(これは大事) 公開鍵

\$ cat .ssh/id\_rsa.pub >> .ssh/authorized\_keys

# 毎回パスワードが必要?(2)

• ssh-agentを起動し、ssh-addでパスフレーズを 登録

abelia01: $\sim$  tatebe\$ ssh-agent SSH\_AUTH\_SOCK=/var/folders/zz/.../agent.XXX; export SSH\_AUTH\_SOCK; SSH\_AGENT\_PID=XXX; export SSH\_AGENT\_PID; echo Agent pid XXX; abelia $01:~$  tatebe\$ ssh-add Enter passphrase for /home/prof/tatebe/.ssh/id\_rsa: パスフレーズ入力 Identity added: /home/prof/tatebe/.ssh/id\_rsa (/home/prof/tatebe/.ssh/id\_rsa)

#### • 他のマシンにlogin

abelia01: $\sim$  tatebe\$ ssh abelia02 Last login: Mon Apr 18 19:06:27 2016 from abelia01.coins.tsukuba.ac.jp abelia02: $\sim$  tatebeS

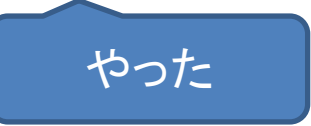

# 毎回パスワードが必要?(3)

#### • さらに他のマシンにログインすると

abelia01: $\sim$  tatebes ssh abelia02 Last login: Tue Apr 19 12:33:10 2016 from abelia01. coins. tsukuba. ac. jp abelia02: $\sim$  tatebes ssh abelia03 Enter passphrase for key '/home/prof/tatebe/.ssh/id\_rsa':

• -Aオプションをつける

abelia01: $\sim$  tatebe\$ ssh -A abelia02 Last login: Tue Apr 19 12:33:23 2016 from abelia01. coins. tsukuba. ac. jp abelia02: $\sim$  tatebes ssh abelia03 Last login: Tue Apr 19 12:33:52 2016 from abelia02. coins. tsukuba. ac. jp

秘密鍵のパスフレーズを 訊かれた

### 秘密鍵、公開鍵

• 暗号化と復号で違う鍵を用いる

– 公開鍵暗号系

• 秘密鍵は大事。ネットワーク上を転送すること もだめ

– USBや自分専用のクライアントPCなどにおく

• パスフレーズは秘密鍵がもれたときの時間稼 ぎ(最後の砦)

# パスワードについて

- 強いパスワード
	- 長めの文章にする
	- 大文字小文字、数字、特殊文字を混ぜる
		- 例:元の文章 I like UNIX very much
		- これを元にしたパスワード例 iL3U%vM!

## 筑波大学認証システムについて

#### • 統一認証システム

– パスワードを共通にするシステム

- TWINS、全学計算機、情報科学類教育用計算機、 無線LAN、電子図書館、manaba
- ただしユーザ名は個々のシステムで異なる

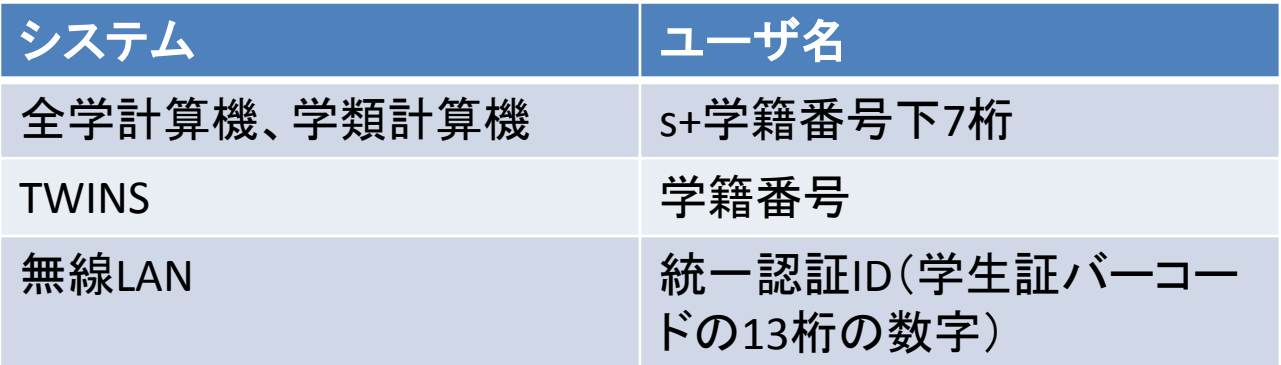

# パスワードの変更

- https://account.tsukuba.ac.jp をアクセス
	- httpではなくhttpsであることに注意
	- httpsはsecureな(TLS; Transport Layer Securityに よる)http
	- 通信路の暗号化と接続先の証明
- パスワード変更後、各種システムにパスワー ドが反映されるまでしばらくかかるので注意

## 印刷

- 手引き1. 8節
- 印刷は200枚/月
- lpコマンド 印刷する
- 
- S cal | lp –d c113color # c113colorで印刷

S cal | lp #カレンダーを印刷する

- cancelコマンド 印刷をキャンセルする
- lpstatコマンド 印刷情報の表示

タッチタイピング(1)

• ホームポジションをしっかり

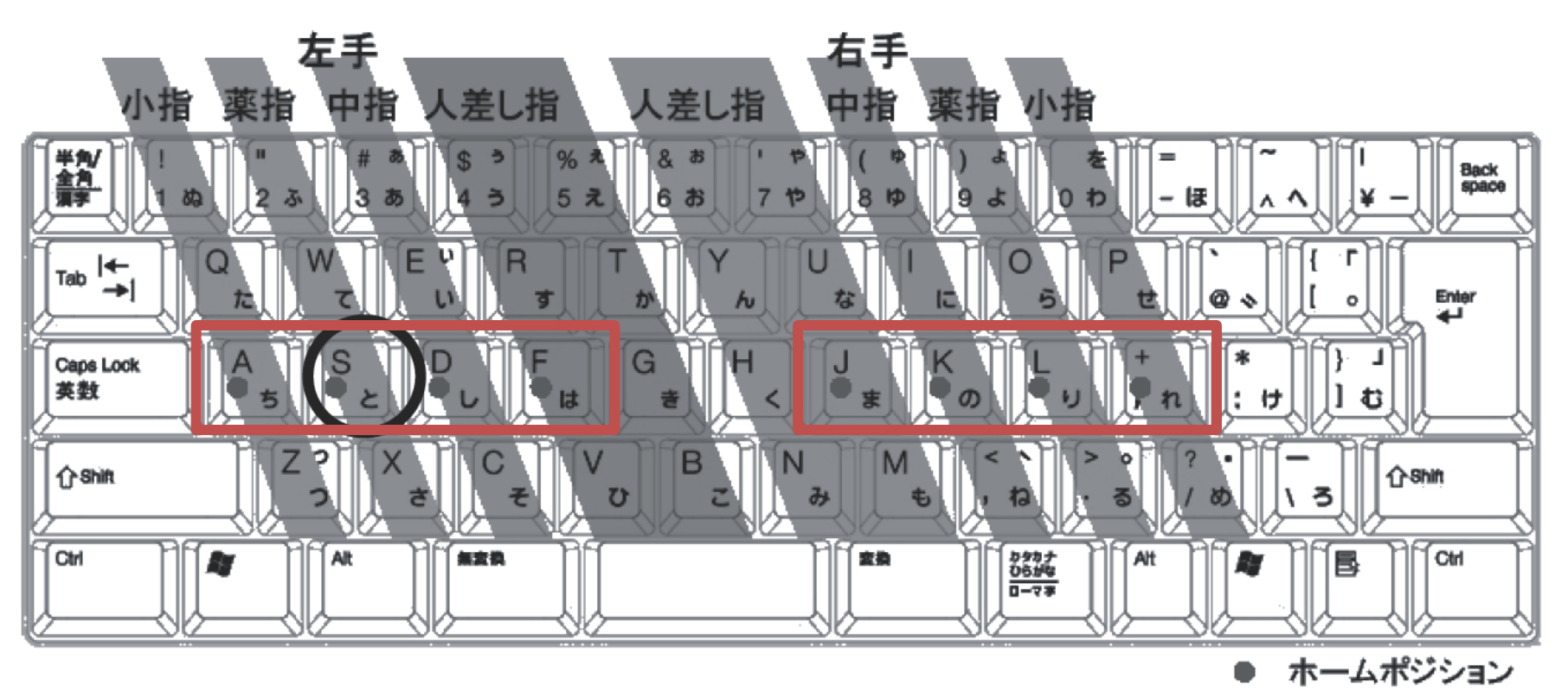

図 2-16 キーボード 共通科目「情報(実習)」手引きp.58

タッチタイピング(2)

- タイピングソフトで練習
- \$ **typist**
- タッチタイピングで検索

# 演習(1)

- iTermを実行し、紹介したコマンドを一通り試す
	- date, cal, whoami, who am I, who, w, id, finger, uname, hostname, host, df, bc, leave, mail, history, 過去のコ マンドの再実行, whois
	- コントロールシーケンス
	- パイプとリダイレクト
- 手引きの1.3節を読む
- 統一認証パスワードを変更する
- タッチタイピングの練習をする

# 演習(2)

- calコマンドのマニュアルページを参照し、 2016年全体のカレンダーを表示する
- 2016年全体のカレンダーの行数、ワード数、 文字数を表示する
- 2016年全体のカレンダーを印刷する
- 2016年全体のカレンダーを2016.txtに保存し、 提出する
- 締切:4月22日(金) 10:10まで

オプション演習

- 他のマシンにログインする
- ssh-agentを利用して、パスワードを入力しな いで他のマシンにログインする
- .ssh/configに何かを記述すると-Aオプションを 毎回指定しなくても良くなる。何を記述すれば 良いか